**Challenge groupe « Nettoyage des données numériques »** 

**Du 3 juillet au 31 Août 2023**

# **Fiche pratique - Nettoyer ses SharePoint dont ses équipes Teams**

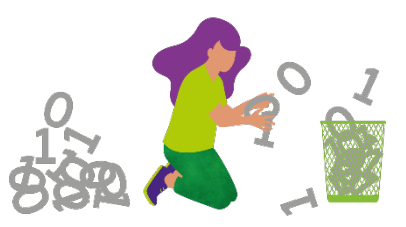

# **Pourquoi nettoyer mes SharePoint ?**

Tous les documents, images, vidéos enregistrés sur nos différents serveurs sont stockés dans des data centers, qui sont très énergivores et nous devons également prendre conscience que cela produit des émissions de CO2.

Un[e étude de l'université de Stanford](https://stanfordmag.org/contents/carbon-and-the-cloud) estime que le stockage dans le cloud de 100 Go émet 400 gCO2e / Go / an.

Pour un OneDrive de 300 Go cela représente par an 120 Kg de Co2 **soit 624 Km en voiture thermique ou 6 081 km en voiture électrique.** (Source : [Mon Impact Transport](https://monimpacttransport.fr/) e[t Mon Convertisseur CO2\)](https://monconvertisseurco2.fr/?co2=4&theme=default&title=1)

### **À l'UMG nous stockons sur nos serveurs plus de 25,1 To soit 25 100 Go\* !**

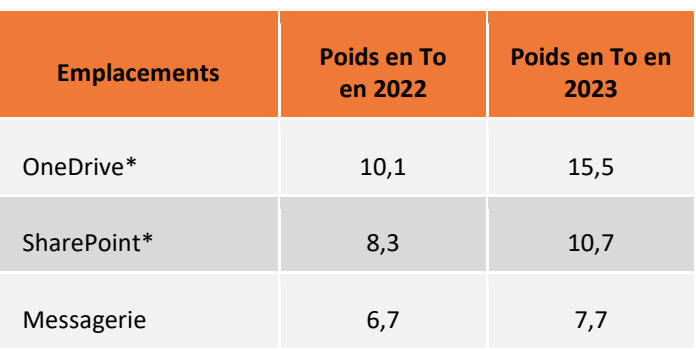

### **En 2023 pour l'UMG: plus de 5,3 millions** de fichiers dans nos différents **OneDrive (+ 1million en 1 an) et 3 millions dans nos SharePoint..**

Aujourd'hui, un Français émet en moyenne 10 tonnes de CO2e par an. Pour atteindre l'objectif des accords de Paris, il nous faut diviser cet impact par 5 et arriver à 2 tonnes d'ici 2050.

#### **Avant de supprimer tout document :**

Veillez à respecter les règles de conservation des documents en vigueur en vigueur dans vos maisons, à défaut, en vous appuyant sur le[s règles du RGPD du groupe](https://groupevyv.sharepoint.com/teams/Essentiels-RGPD/Documents%20partages/Forms/AllItems.aspx?id=%2Fteams%2FEssentiels%2DRGPD%2FDocuments%20partages%2FR%C3%A9f%C3%A9rentiel%20Dur%C3%A9es%20de%20conservation%2FVYV%5FDpt%20PDP%5FR%C3%A9f%C3%A9rentiel%20Groupe%20Dur%C3%A9es%20de%20Conservation%202021%2011%2Epdf&parent=%2Fteams%2FEssentiels%2DRGPD%2FDocuments%20partages%2FR%C3%A9f%C3%A9rentiel%20Dur%C3%A9es%20de%20conservation) pour les données personnelles. Évaluez la notion d'intérêt administratif ou historique du document avant d'envisager sa suppression.

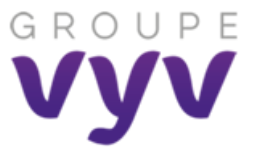

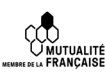

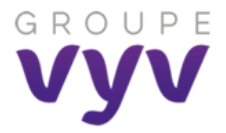

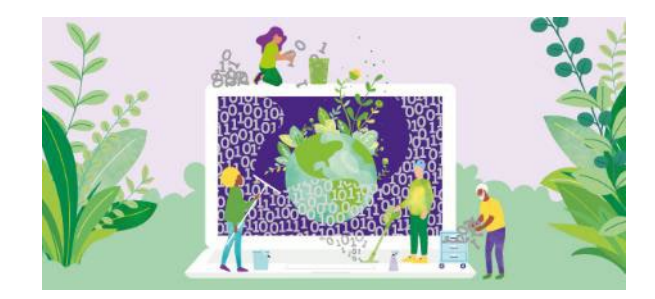

## **Challenge**

Téléchargez le fichier Excel « Bilan challenge » dans l'article GVI [\(lien\)](https://info.groupe-vyv.fr/en-juillet-et-aout-participez-au-challenge-groupe-nettoyage-donnees) puis **enregistrez-le sur votre OneDrive** en y rajoutant vos prénom et nom.

**Complétez les rubriques et copiez vos captures d'écran** dans le prolongement de la ligne.

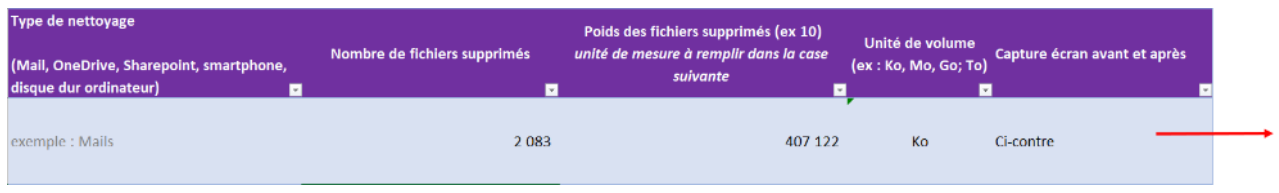

# **Process pour les SharePoint**

# **Comment visualiser mon espace de stockage avant et après le nettoyage ?**

Afin de pouvoir mesurer l'impact du nettoyage de vos données et quantifier le nombre de Go que vous allez libérer, il est important de faire des mesures avant / après !

Rendez-vous dans l'adresse du SharePoint concerné.

Dans l'URL, vous devez supprimer la partie en rouge pour ne conserver que le nom de l'équipe puis copier le texte suivant / layouts/15/storman.aspx

https://groupevyv.sharepoint.com/sites/CG/DCG/SitePages/Accueil.aspx

https://groupevyv.sharepoint.com/sites/CG/DCG/\_layouts/15/storman.aspx

Vous aurez alors accès au niveau de stockage de votre SharePoint

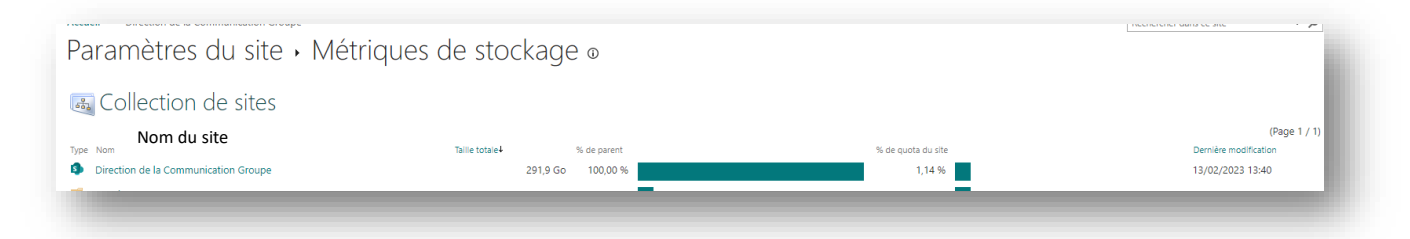

En double cliquant sur la ligne du SharePoint, vous accèderez au détails des dossiers les plus lourds et les optimiser (taille des images) ou les supprimer si vous avez des doublons, des fichiers obsolètes…

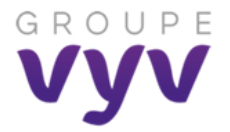

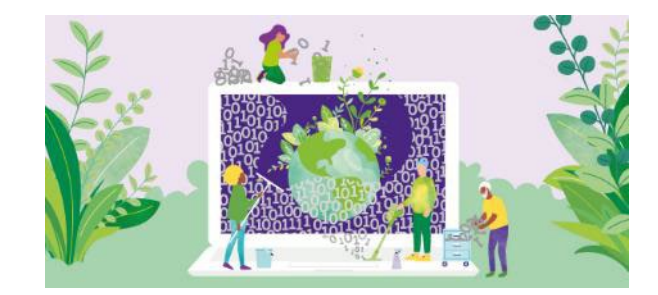

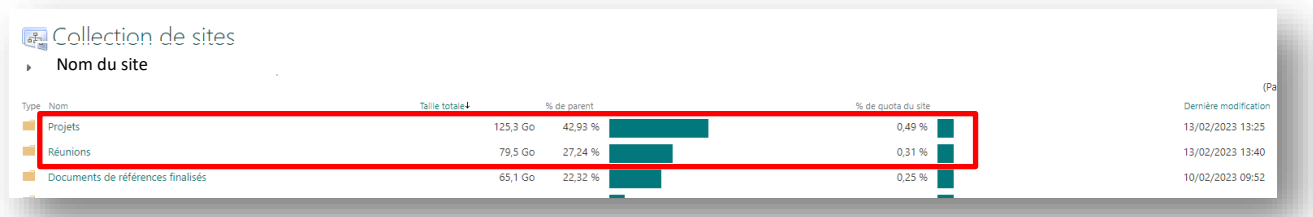

## **Rappel : une équipe Teams est associée à un Sharepoint**

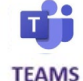

#### **Penser à supprimer les équipes Teams qui n'ont plus lieu d'etre, projets finalisés ou qui ne sont plus du tout utilisés.**

Pour visualiser la taille de votre équipe teams, mettez-vous sur l'onglet « Fichiers », cliquez sur les … et « ouvrir dans Sharepoint »

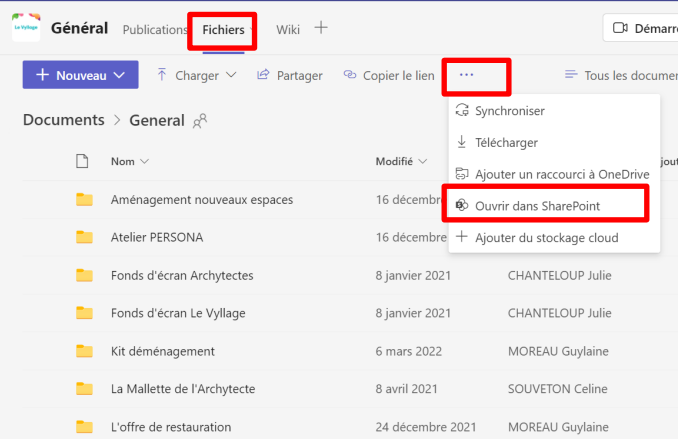

Dans l'URL, vous devez supprimer la partie en rouge pour ne conserver que le nom de l'équipe puis rajouter /\_layouts/15/storman.aspx

Vous obtiendrez le poids de votre équipe mais aussi la date de la dernière modification effectuée

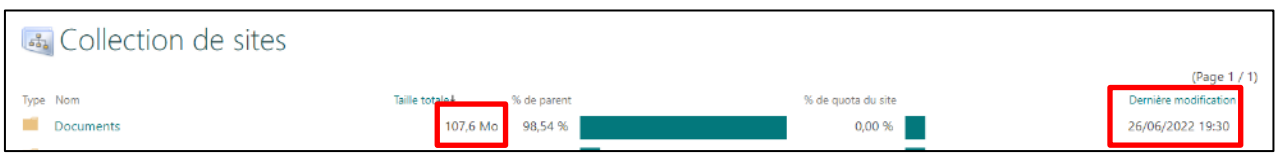

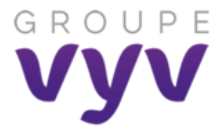

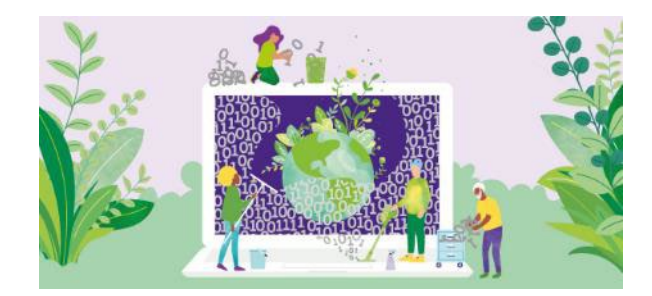

## **Comment envoyer mes résultats pour le challenge ?**

Afin de prolonger nos efforts et dans le cadre d'une démarche numérique responsable, il est important d'adopter les bons réflexes et de ne plus partager de pièces jointes par mail. Pensez à partager le document via un lien !

Pour partager le lien de votre fichier, sur Excel onglet **« Fichier »**, **« Partager »,** « **Partager avec des personnes** »

Envoyer **votre fichier « Bilan Challenge »** à votre correspondant maison (identifié dans le fichier Excel) le 31 août 2023 au plus tard

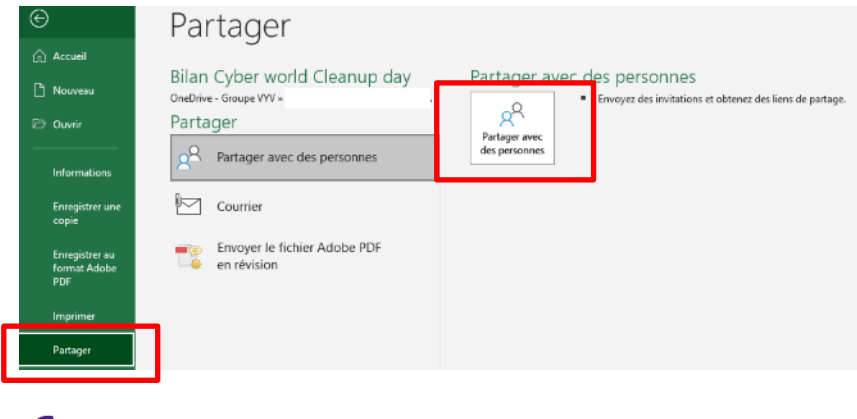

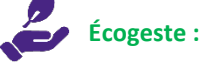

Pensez à **optimiser et compresser vos captures** !

Dans votre document, **cliquez sur l'image** puis onglet "**Format de l'image**" - bouton **"Compresser les images"** : **Choisissez 150 pp** ou 96 ppp (vérifiez que l'image est suffisamment lisible)

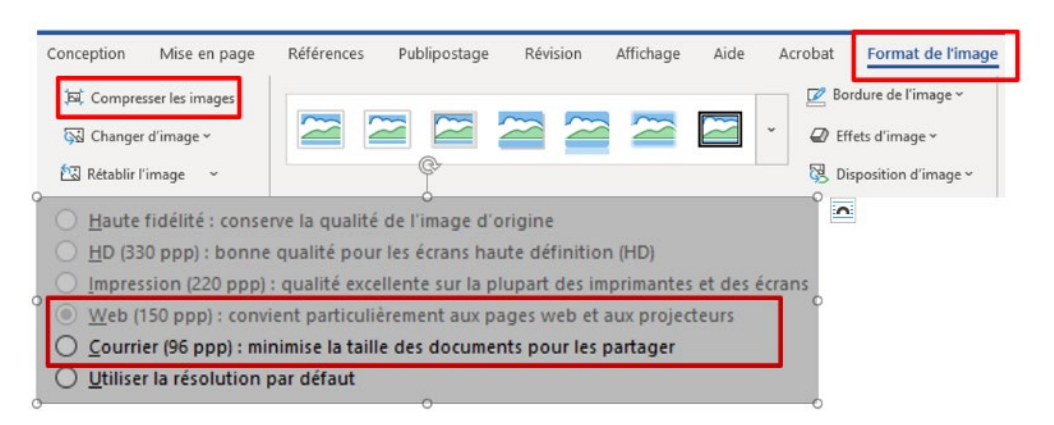